# **Инструкция по эксплуатации для ATOL T100**

### **Часть 1. Описание продукта**

### **1.1. Параметры**

**Процессор:** Intel Bay Trail Celeron quad core J1900, 2.0GHZ, TDP 10W

**Оперативная память:** Одноканальная DDR3L-1333MHZ, возможность

расширения до 8 Гб

**Графический адаптер:** Интегрированная Intel HD Graphics

**Хранилище:** 1\*mSATA (для подключения SSD)

**USB-порты:** 4\*USB 2.0, 1\*USB 3.0

**Монитор:** 1\*HDMI, 1\*VGA

**Сеть:** 1\*LAN (RTL8111F)

**Аудио:** Интегрированный аудио контроллер ALC662; Интерфейсный разъём для наушников и микрофона (2-в-1)

**Прочие интерфейсные порты (доступны опционально, не входят в стандартный комплект поставки):** 1\*WIFI (Mini-PCI-е), Слот для SIM-карт с поддержкой 3G, 1\*eMMC, 1\*TF

**Питание:** Адаптер постоянного тока 19V, 2.1А.

**Внимание!** Использование адаптеров питания с другими характеристиками запрещено!

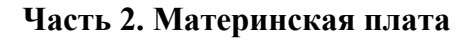

### **2.1. Описание интерфейсных портов**

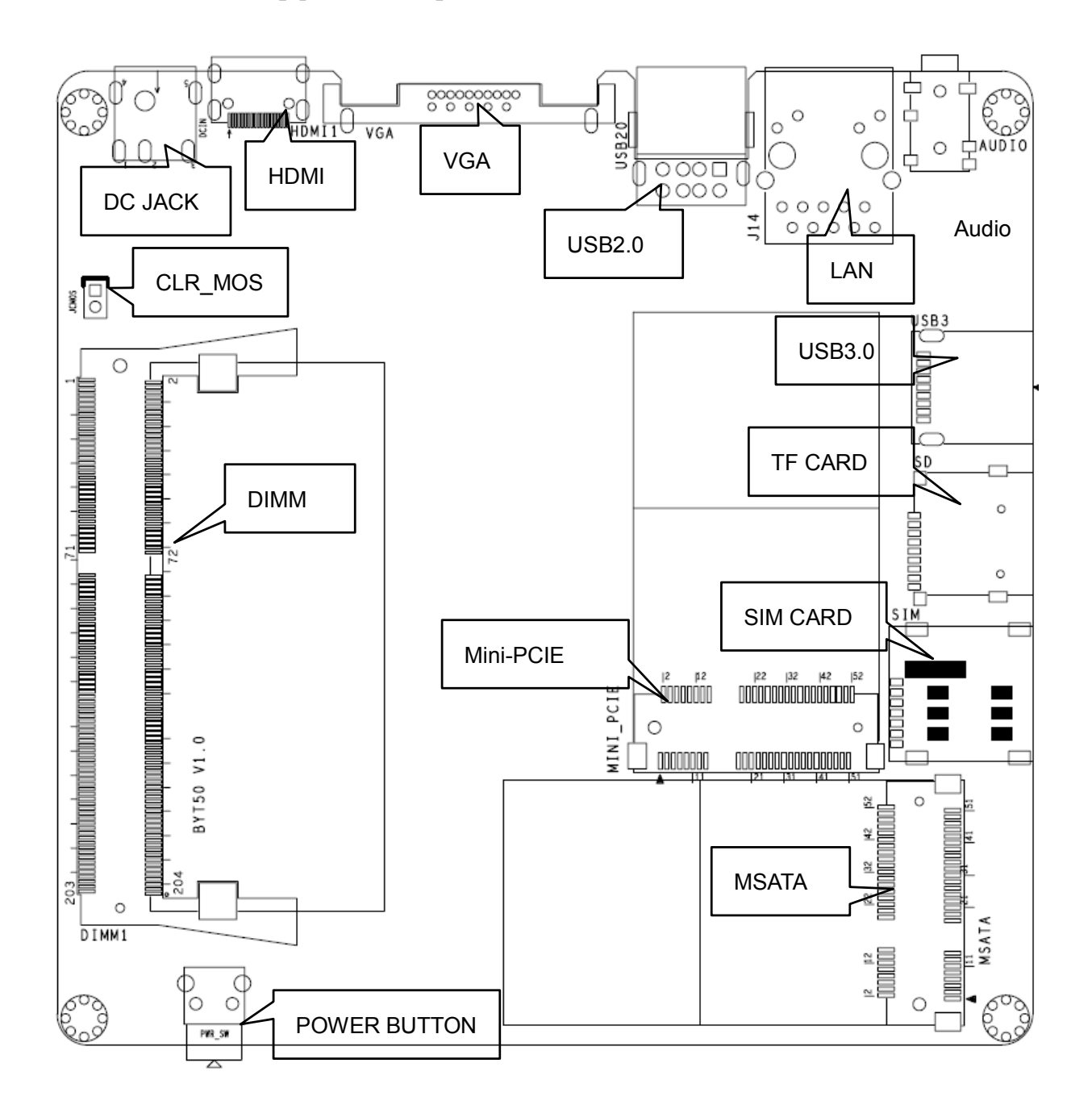

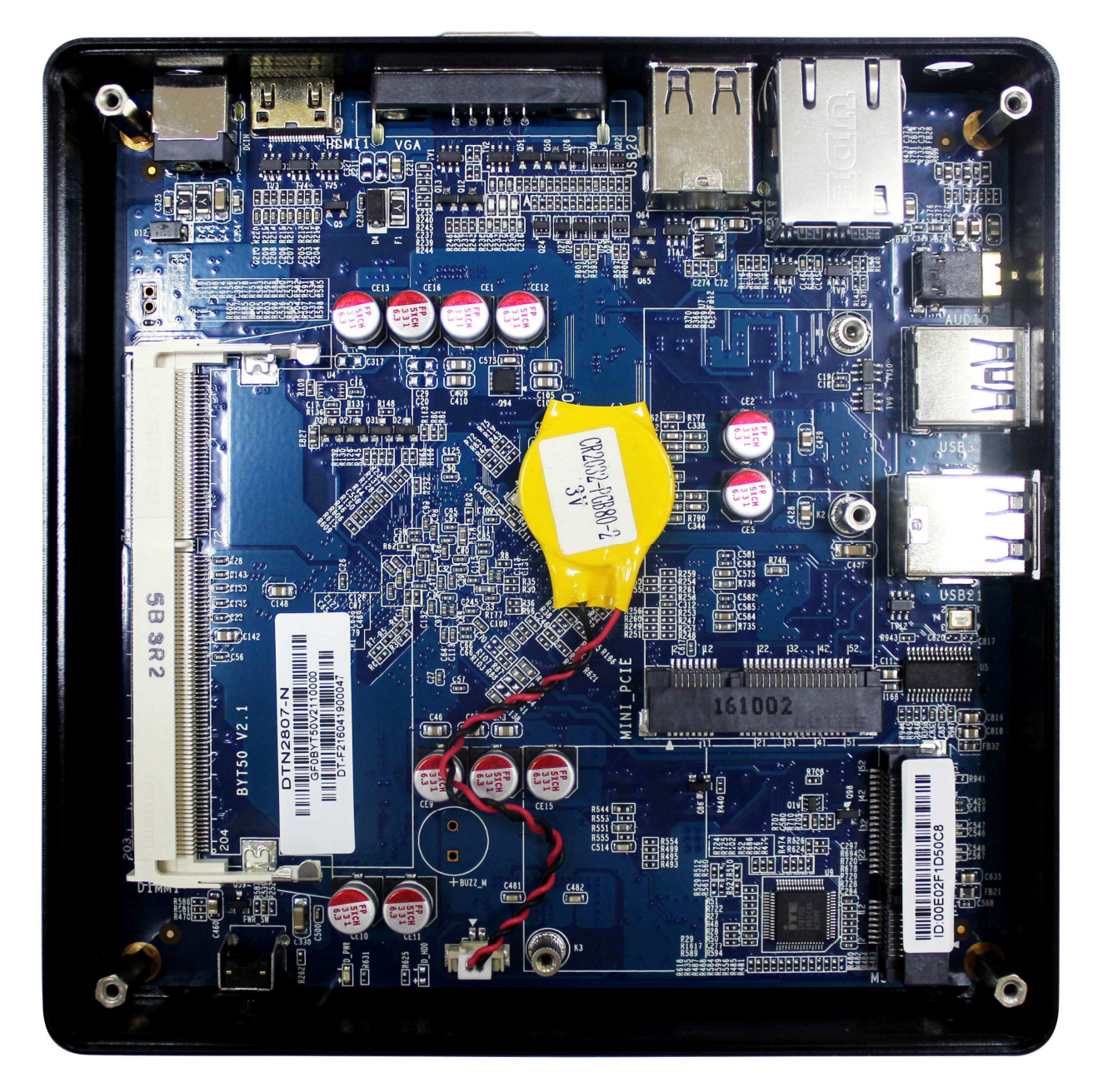

**Внимание! Прочтите данную инструкцию перед подключением периферийного**   $\bigwedge$ **оборудования к интерфейсным портам, во избежание повреждения устройств! 2.1.1. Оперативная память**

Одноканальная DDR3L-1333MHZ, возможность расширения памяти до 8 Гб **2.1.2. СЕТЬ**

Контроллер RTL8111F. При успешном подключении кабеля, светодиод на интерфейсном разъёме светится зелёным, а также мигает жёлтым при передаче данных.

# **2.1.3. АУДИО**

Интегрированный аудио-контроллер ALC662. Линейный выход и вход для микрофона - в одном разъёме.

## **2.1.4. Интерфейсный разъём mSATA**

1\*mSATA 2.0; Intel-протокол

### **2.1.5 Разъём TF-card и слот для SIM-карт (опционально)**

Разъём TF Card применяется только для записи данных на карту памяти. Разъём для SIM-карт, стандарт Микро-SIM (отсутствует в базовой конфигурации компьютера) используется для передачи данных в сетях 3G.

### **Описание разъёмов для TF-card и Micro-SIM**

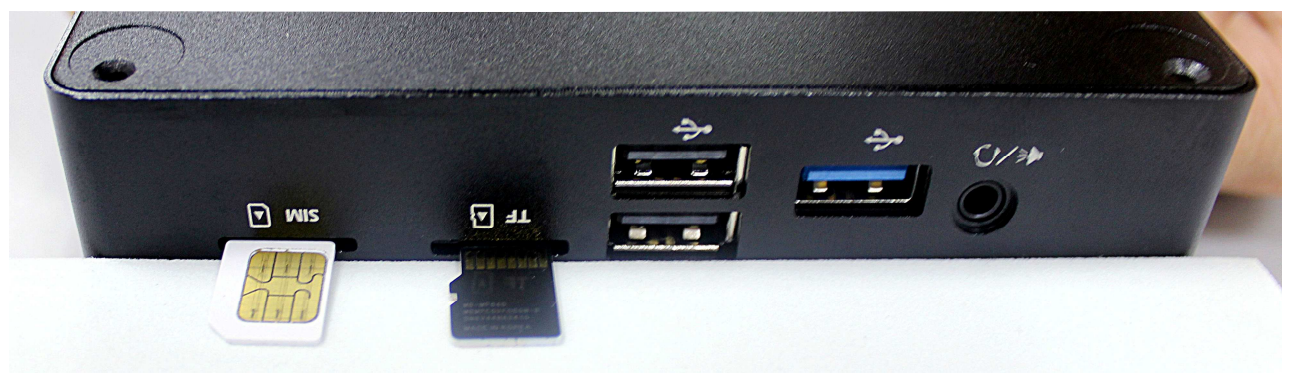

# **2.1.7. CMOS (JCC)**

Питание CMOS осуществляется от дополнительного источника питания (батарея на материнской плате). Временное отключение питания CMOS приводит к сбросу

системных настроек. Этапы настройки:

- 1. Завершите работу компьютера и отключите питание;
- 2. Отключить батарею CMOS на 3-5 секунд, затем, включите её снова;
- 3. После включения компьютера нажмите на внешней подключённой клавиатуре <Del> при загрузке BIOS. Зайдите в BIOS и установите настройки по-умолчанию
- 4. Сохраните настройки и выйдите из BIOS.

Внимание! Не производить очистку CMOS при включённом компьютере во избежание повреждения материнской платы!